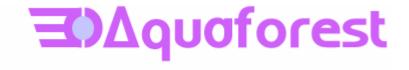

# Tabula DX

The Search Engine for PDF Files

Reference Guide Version 1.12 July 2008

© Copyright 2008 Aquaforest Limited

http://www.aquaforest.com/

## **CONTENTS**

| 1          | INTRODUCTION                                                   | 2  |
|------------|----------------------------------------------------------------|----|
| 2          | INSTALLATION AND INITIAL CONFIGURATION                         | 3  |
| 2.1        | System Requirements                                            | 3  |
| 2.2        |                                                                |    |
| 2.3<br>2.4 |                                                                |    |
| 2.4        |                                                                |    |
| 2.6        |                                                                |    |
| 2.7        |                                                                |    |
| _          | 2.7.1 Setting Up Tabula DX with IIS 5 (Windows XP)             |    |
|            | 2.7.2 Setting Up Tabula DX with IIS 6 (Windows 2003)           |    |
| _          | 2.7.3 Using Tabula DX with IIS 7 (Windows Vista, Windows 2008) | 13 |
| 3          | SEARCH QUERY EXPRESSIONS                                       | 15 |
| 3.1        | Search Fields                                                  | 15 |
| 3.2        | QUERY EXPRESSIONS                                              | 15 |
| 4          | CONFIGURING SEARCH COLLECTIONS                                 | 17 |
| 4.1        | System-Wide Settings                                           | 17 |
| 4.2        |                                                                |    |
| 4.3        |                                                                |    |
| 4.4        |                                                                |    |
| 5          | COMMAND LINE INDEXING                                          | 21 |
| 6          | CUSTOMIZATION AND INTEGRATION                                  | 22 |
| 6.1        | THE SEARCH URL PARAMETERS                                      | 22 |
| 6.2        | • • • • • • • • • • • • • • • • • • • •                        |    |
| 6.3        |                                                                |    |
| 6.4        |                                                                |    |
| 7          | TABULA DX DIRECTORIES                                          | 25 |
| 8          | TABULA DX AND LUCENE                                           | 26 |
| 9 ]        | PRODUCT VERSION HISTORY                                        | 27 |
| 9.1        | Version 1.12                                                   | 27 |
| 9.2        |                                                                |    |
| 10         | ACKNOWLEDGEMENTS                                               | 27 |

#### 1 Introduction

Designed specifically for search-enabling large collections of PDF files via a browser interface, Tabula DX offers the following benefits and features:

**Complete PDF Searchability** - Search on PDF bookmarks, annotations, and metadata including XMP with no limit on the number of PDF pages that will be indexed.

Ease of Use - Present users with a familiar search interface and document thumbnails.

**Performance and Scalability** - Tabula DX is based on the Lucene search API which has been proven to robustly support collections of millions of documents.

Customizable - Simple user interface customization via XSL.

**Integration Support** - Search results can be returned as pure XML from any web-based method.

**Designed for IIS and ASP.Net** - Tabula DX is built using C# and ASP.Net for simple integration into a Microsoft-based environment.

**Simple License Model** - Tabula DX is licensed per server and has no limits on the number of documents that can be indexed.

**Lucene Compatible** - The Tabula DX Lucene indexes are compatible with tools supporting Lucene 1.4 or later.

**Simple Web-Based Administration** - The administration module allows creation of PDF collections, settings and index scheduling.

#### 2 INSTALLATION AND INITIAL CONFIGURATION

#### 2.1 System Requirements

- Windows XP, Windows 2003, Vista, Windows 2008
- Version 2.0 of the .NET Framework
- Note: To run batch indexing jobs via the web interface a suitable user id and password will be required. This can be set using the Settings section of the Tabula DX web interface.
- Web Server: Tabula DX includes the lightweight UltiDev Cassini web server and the product is initially configured to use this. For production use IIS is recommended as a web server. See section x.x below for configuration details.

#### 2.2 Installing Tabula DX

The source media zip file contains a setup.exe which will install Tabula DX along with the Cassini lightweight web server. Please contact support@aquaforest.com should you require any assistance.

#### 2.3 Testing The Installation

To get started with Tabula DX, access the Tabula DX shortcut that is installed on the desktop and under the Programs menu.

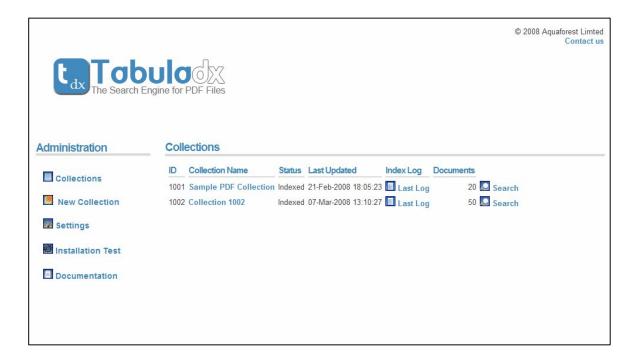

The main Tabula DX administration page

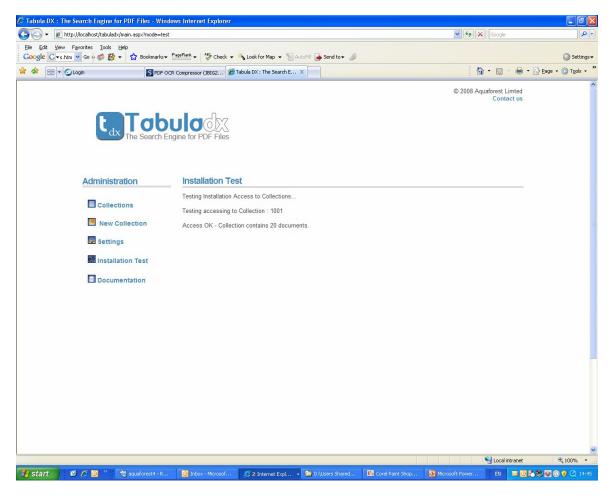

Installation Test Page

#### 2.4 Trial License Restrictions

The trial license does not expire but limits the size of document collections to 1,000 documents. Please contact <u>sales@aquaforest.com</u> for additional assistance with trial licensing.

#### 2.5 Uninstalling The Product

Tabula DX can be uninstalled via Windows Add / Remove Programs. UltiDev Cassini Web Server Explorer and UltiDev Cassini Web Server for ASP.Net 2.0 can be removed in the same way.

#### 2.6 The Sample / Demo Collections

The product comes installed with a small demonstration collection of around 20 documents which can be searched as soon as the product has been installed.

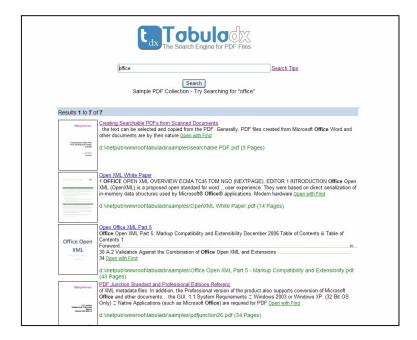

Demo Collection - Sample Search Results

The PDF file can be opened in a new browser window by clicking either the document thumbnail or the title link. In addition clicking on "Open with Find" will open the PDF document with the search string passed to Adobe Reader. This will automatically open the find interface within Adobe Reader using the same query parameters. See below for an example.

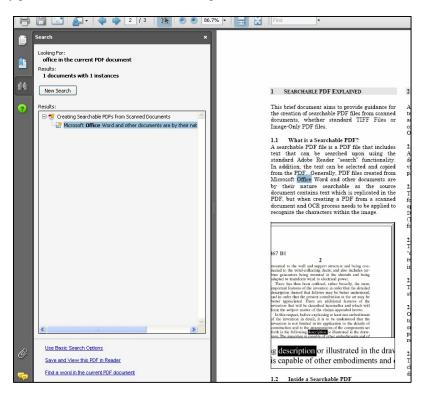

Opening a PDF Document "With Find"

#### 2.7 Using Tabula DX with IIS

Tabula DX is supported under IIS 5 (Windows XP), IIS 6 (Windows 2003) and IIS 7 (Windows Vista, Windows 2008).

Please note the following important system requirements:

- Tabula DX needs to be running under ASP.Net 2.0
- Tabula DX does require certain file system privileges which are unlikely to be satisfied by
  using the default IUSR account. Therefore the Tabula DX web application should be run
  using Integrated Authentication or with an anonymous user configured with sufficient
  privilege.
- Running under IIS7 / Windows Vista will require use of the Classic ASP.Net application pool.

#### 2.7.1 Setting Up Tabula DX with IIS 5 (Windows XP)

Create a new virtual directory called tabuladx that points to the Tabula DX install location (by default C:\Program Files\Aquaforest\Tabula DX) with a default document of main.aspx and either integrated authentication or anonymous authentication with a suitably privileged user. The screen shots below illustrate the process.

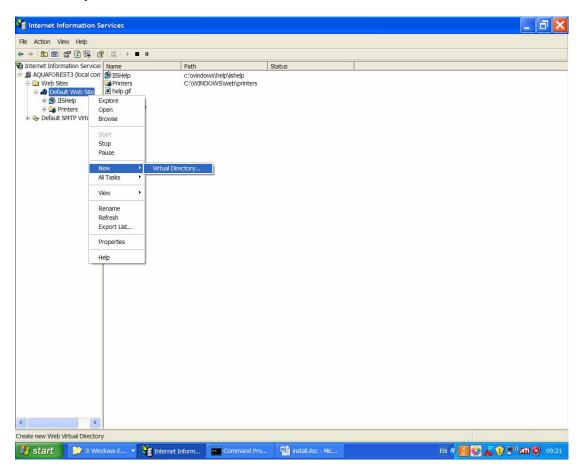

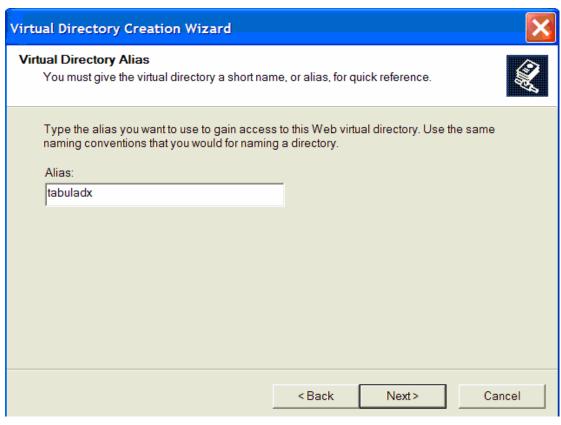

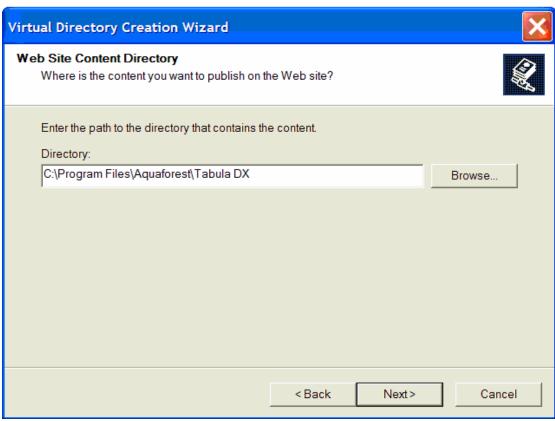

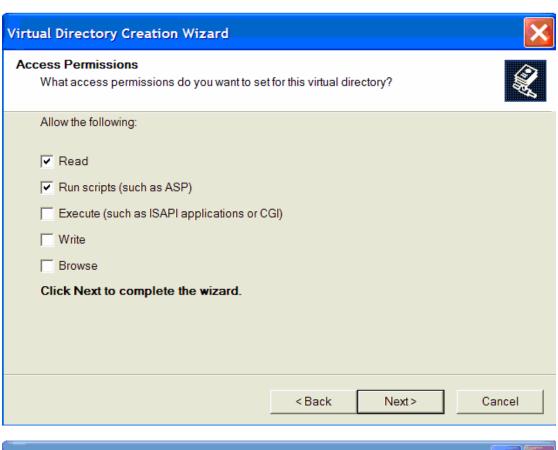

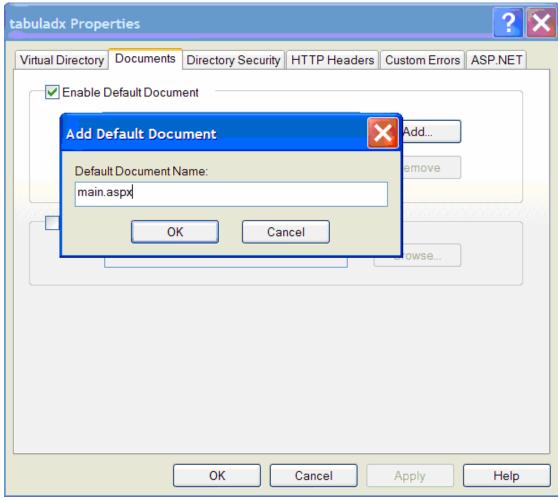

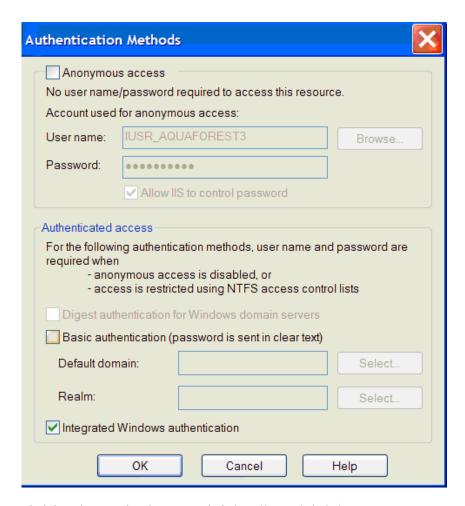

Tabula DX administration can then be accessed via <a href="http://server/tabuladx">http://server/tabuladx</a>:

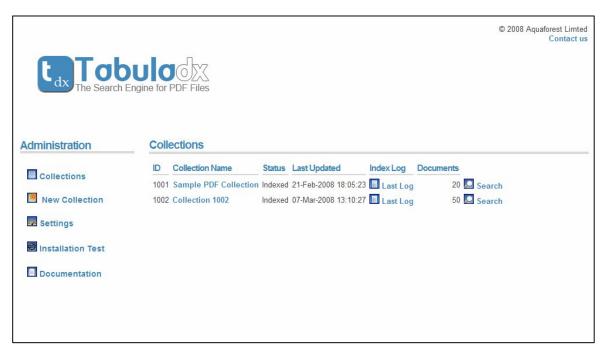

#### 2.7.2 Setting Up Tabula DX with IIS 6 (Windows 2003)

Create a new virtual directory called tabuladx that points to the Tabula DX install location (by default C:\Program Files\Aquaforest\Tabula DX) with a default document of main.aspx and either integrated authentication or anonymous authentication with a suitably privileged user. The screen shots below illustrate the process.

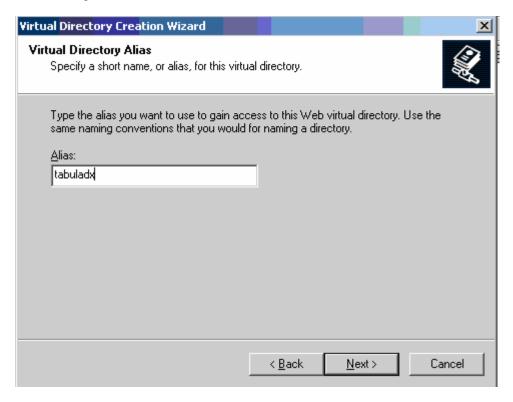

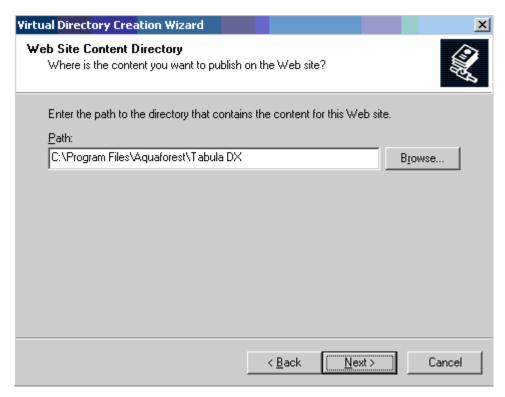

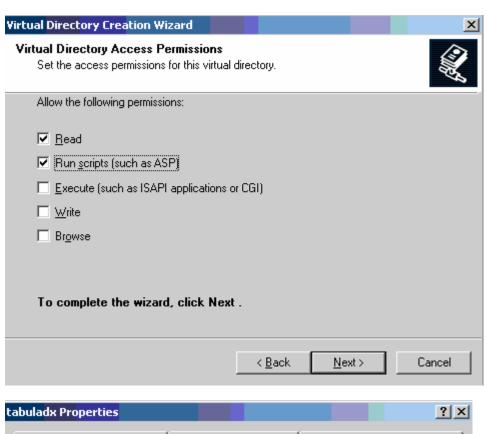

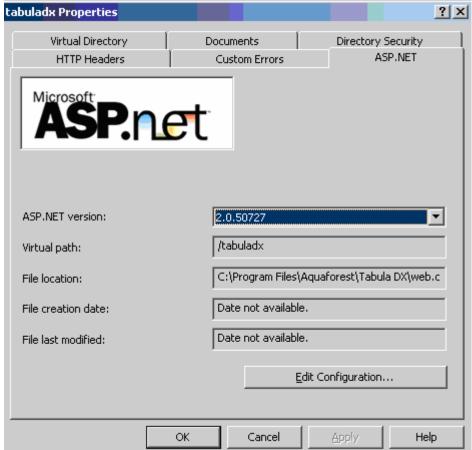

| ouladx Properties                                                                                                    |                     | ?              |
|----------------------------------------------------------------------------------------------------|---------------------|----------------|
| HTTP Headers Custom Errors Virtual Directory Documents                                                                                                    | ASP<br>Directory Se | .NET<br>curity |
| Add Content Page  Default content page:  main.aspx  OK  Cancel                                                                                                    | xd                  |                |
| Enable document footer  Append an HTML formatted footer to every documen server returns.                                                                                                    | t your Web          |                |
| N/ 1 1                                                                                                    | Apple 1             | U-l-           |
| OK Cancel  Authentication Methods                                                                                                    | Apply               | Help           |
| Use the following Windows user account for and User name: IUSR_AQUAFOREST7  Password:                                                                                                    | Browse.             | - 1            |
| Authenticated access  For the following authentication methods, user name and password are required when:  - anonymous access is disabled, or - access is restricted using NTFS access control lists  Integrated Windows authentication Digest authentication for Windows domain servers Basic authentication (password is sent in clear text)  NET Passport authentication  Default domain:  Select |                     |                |
| Realm:                                                                                                    | Select.             |                |
| OK Cancel                                                                                                    | <u>H</u> elp        |                |

Tabula DX administration can then be accessed via <a href="http://server/tabuladx">http://server/tabuladx</a> :

#### 2.7.3 Using Tabula DX with IIS 7 (Windows Vista, Windows 2008)

Create a new web application directory called tabuladx that points to the Tabula DX install location (by default C:\Program Files\Aquaforest\Tabula DX) and uses the Classic ASP.Net AppPool The screen shots below illustrate the process.

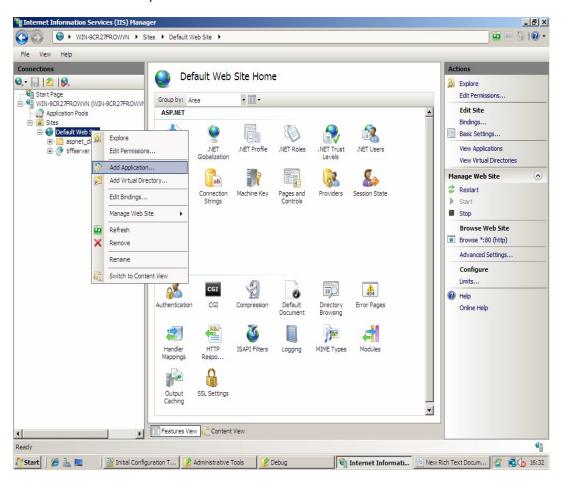

| Add Applicati       | on                    | _                    | ? ×    |
|---------------------|-----------------------|----------------------|--------|
| Site name:<br>Path: | Default Web Site      |                      |        |
| Alias:              |                       | Application pool:    |        |
| tabuladx            |                       | Classic .NET AppPool | Select |
| Example: sale       | es                    |                      |        |
| Physical path       | 1:                    |                      |        |
| C:\Program F        | Files \Aquaforest\Tab | oula DX              |        |
| Pass-through        | n authentication      | _                    |        |
| Connect as          | Test Settings         |                      |        |
|                     |                       | ОК                   | Cancel |

Set the default document to be main.aspx:

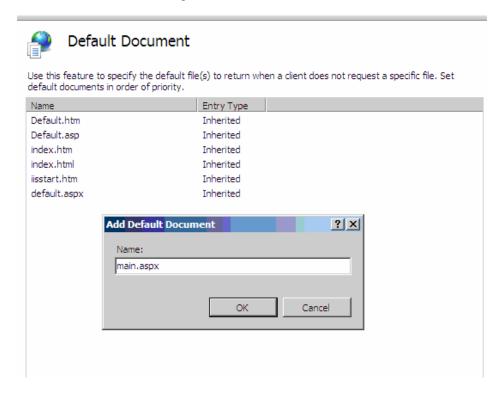

Ensure that the application runs with a suitably privileged identity. Not necessarily as administrator but with enough privilege to write to the Tabula DX collections folder.

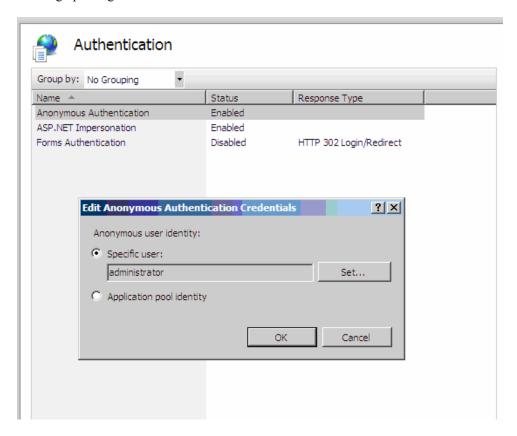

Tabula DX administration can then be accessed via <a href="http://server/tabuladx">http://server/tabuladx</a>:

## 3 SEARCH QUERY EXPRESSIONS

#### 3.1 Search Fields

When documents are indexed, a number of different search index fields are populated depending upon the collection configuration.

| Field                                    | Contains                                                                                                    |
|------------------------------------------|----------------------------------------------------------------------------------------------------|
| Contents                                 | The text of the document. This is the default field.                                                                                        |
| Bookmarks                                |                                                                                                    |
| Annotations                              |                                                                                                    |
| PDF Doc Info Fields (or XMP equivalents) | The value of these fields can be set via the Acrobat                                                                                        |
| Title                                    | Document Properties tab.                                                                                                    |
| Author                                   | -                                                                                                    |
| Subject                                  |                                                                                                    |
| Keywords                                 |                                                                                                    |
| Producer                                 |                                                                                                    |
| Creator                                  |                                                                                                    |
| Creationdate                             |                                                                                                    |
| Moddate                                  |                                                                                                    |
| xmpfield                                 | The value of the XMP metatdata field configured with the search name <i>xmpfield</i> see section X.X for details of how this is configured. |
| Collectionid                             | The collection ID of the document.                                                                                                    |
| Indextime                                | Time stamp in YYYYMMDDHHMMSS format                                                                                                    |
| Path                                     | PDF file path                                                                                                    |
| Thumbnailpath                            | Path of the thumbnail image (or blank if thumbails are not used in the collection)                                                          |
| Pages                                    | The number of pages in the PDF document                                                                                                    |
| Filesize                                 | The size in bytes of the file                                                                                                    |
| Wincreated                               | Time stamp in YYYYMMDDHHMMSS format                                                                                                    |
| Winmodified                              | Time stamp in YYYYMMDDHHMMSS format                                                                                                    |

#### 3.2 Query Expressions

| Search Query                           | Matches documents                                                                                                    |
|----------------------------------------|----------------------------------------------------------------------------------------------------|
| Pdf                                    | Contains the word "pdf" in the contents of the document.                                                                 |
| Pdf search Pdf AND search +pdf +search | Each of these expressions will find documents with both of the words "pdf" and "search" in the contents of the document. |
| Pdf OR search                          | This will find documents with either (or both) of the words "pdf" and "search" in the contents of the document.          |
| search AND NOT pdf                     | Documents that contain the term search but do not contain the term PDF.                                                  |
| Title:china AND -title:india           | The title field contains the word china but not india                                                                    |

| (pdf or wordperfect) AND search                | Documents contain the word "search" and either "pdf" or "wordperfect".           |
|------------------------------------------------|----------------------------------------------------------------------------------|
| Title:"search engines"                         | The title field contains the phrase search engines                               |
| Search*                                        | Contains terms that begin with search, such as searchable, searching and search. |
| Search~                                        | Contains terms that are close to the word search such as Starch                  |
| winmodified:[20070701000000 TO 20070731235959] | Contains winmodified values in the range specified                               |

#### 4 CONFIGURING SEARCH COLLECTIONS

#### 4.1 System-Wide Settings

The "Settings" tab allows a number of system-wide settings to be maintained. These settings are:

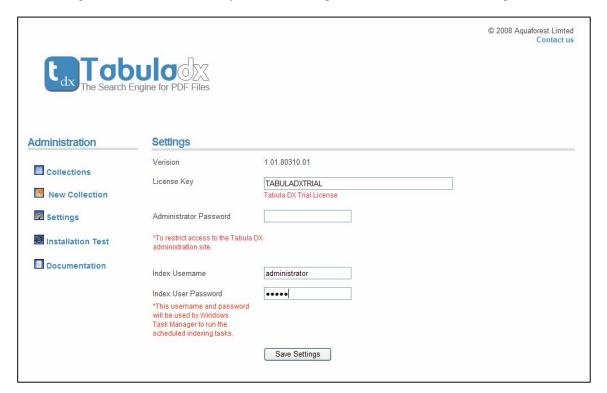

| Attribute                      | Description                                                                                                    |
|--------------------------------|----------------------------------------------------------------------------------------------------|
| License Key                    | Once purchased, a permanent license key may be entered here.                                                                                               |
| Administrator Password         | If a password is entered, then access to the Autobahn DX admin pages will require entry of the specified password.                                         |
| Index Username and<br>Password | To run indexing jobs via the web interface a suitable user id and password will be required which is used to create the job using Windows Scheduled Tasks. |

#### 4.2 Collection Settings

Individual collections can be configured by clicking on the collection name link in the main collections page :

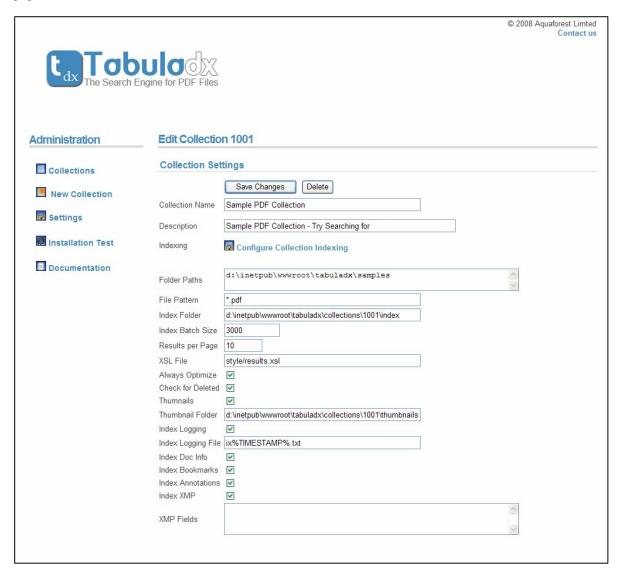

#### 4.3 Collection Attributes

| Attribute        | Description                                                                          |
|------------------|--------------------------------------------------------------------------------------|
| Collection Name  | The descriptive name of the document collection                                      |
| Folder Paths     | One or more folders containing documents to be indexed.                              |
| File pattern     | A pattern to be used to match the files to be indexed. Default *.pdf                 |
| Index Folder     | The folder to contain the index files.                                               |
| Index Batch Size | The maximum number of documents that will be indexed in a single run of the indexer. |

| Results per Page   | Default number of results per search results page.                                                                                                    |
|--------------------|----------------------------------------------------------------------------------------------------|
| XSL File           | Default XSL file.                                                                                                    |
| Always Optimize    | If checked, the indexes will be optimized at the end of each run of the indexer.                                                                                                    |
| Check for Deleted  | If checked, the index process will check each file in the index. If the related PDF file has been deleted, the index entry will be removed.                                                                                                    |
| Thumbnails         | If checked a thumbnail image of the first page of each PDF document indexed will be produced.                                                                                                    |
| Thumbnail Folder   | Thumbnail images will be stored in this folder. Subfolders will be automatically created to mirror the structure of the source PDF folders.                                                                                                    |
| Index Logging      | If checked, a log file will be created (or appended to) detailing indexing activity each time the indexer is run on this collection.                                                                                                    |
| Index Logging File | The index log file name. The file will be placed in AUTOBAHN/collections/collectionid/indexlog. The string %TIMESTAMP% can be included in the file name to create a unique file for each indexer run; the timestamp is of the format YYYYMMDDHHMMSS.                                                                    |
| Index Doc Info     | If checked, PDF Doc Info metadata (title, author etc) will be indexed and can be searched using query expressions such as author:shakespeare                                                                                                    |
| Index Bookmarks    | If checked, the text of bookmarks will be indexed and can be searched using query expressions such as bookmarks:shakespeare                                                                                                    |
| Index Annotations  | If checked, PDF annotations will be indexed and can be searched using query expressions such as annotations:shakespeare                                                                                                    |
| Index XMP          | If checked, XMP metadata will be indexed in accordance with the "XMP Fields" instructions.                                                                                                    |
| XMP Fields         | This defines which XMP fields should be indexed, and each line defines a property of the form :                                                                                                    |
|                    | namespace:propertyname,indexname                                                                                                    |
|                    | For example :                                                                                                    |
|                    | http://www.aiim.org/pdfa/ns/id/:conformance,pdfaconformance                                                                                                    |
|                    | The above instructs Tabula DX to index the property "conformance" in the PDF/A namespace ( <a href="http://www.aiim.org/pdfa/ns/id/">http://www.aiim.org/pdfa/ns/id/</a> ) and index it under the name pdfaconformance. The field may be searched to find pdf/a conformant files with a query such as pdfaconformance:B |
|                    | For further information about XMP refer to the Adobe resources here : <a href="http://www.adobe.com/devnet/xmp/pdfs/xmp_specification.pdf">http://www.adobe.com/devnet/xmp/pdfs/xmp_specification.pdf</a>                                                                                                    |

#### 4.4 Configuring Collection Indexing

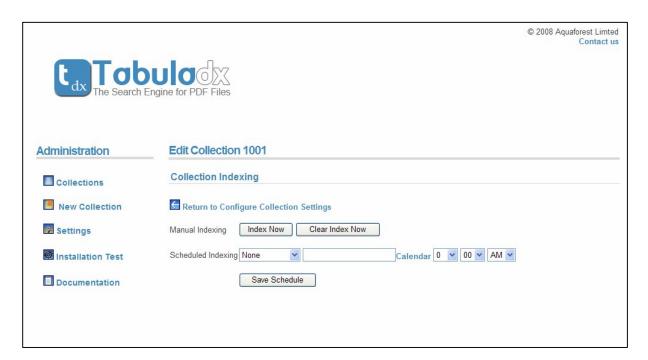

The configuring collection indexing page allows a collection to be indexed according to a set schedule or immediately. The indexing process analyzes the current collection index and the set of file system files, determining which files need to be indexed or reindexed.

#### 5 COMMAND LINE INDEXING

Tabula DX collections can be indexed by using the command line interface. The tabuladx.exe executable can be found in the product bin folder.

## tabuladx.exe /id=collectionid /op=operation [/debug]

| Parameter | Description                                                                                                    |
|-----------|----------------------------------------------------------------------------------------------------|
| Id        | The collection ID, eg 1002                                                                                                    |
| Ор        | The operation:  index – Index the collection. The indexing process analyzes the current collection index and the set of file system files, determining which files need to be indexed or reindexed.                                                                                    |
|           | clear – Clear the index collection  The executable can is also used to set up the demo collection, this should be performed automatically by the setup process.  Setupdemo – Sets up the demo collection from the template.  Adjustdemo – Adjust the collection for the local location |
| Debug     | Optional. If specified verbose output is produced.                                                                                                    |

#### 6 CUSTOMIZATION AND INTEGRATION

Tabula DX is designed to be customized and can be easily integrated within larger solutions.

#### 6.1 The Search URL Parameters

Tabula DX search may be accessed via the search.aspx page

Eg:

http://localhost/tabuladx/search.aspx?collectionid=1001&query=office&xslfile=xml

| Parameter      | Description                                                                                          | Default Value if<br>Unspecified              |
|----------------|----------------------------------------------------------------------------------------------------|----------------------------------------------|
| Collectionid   | The numeric collection id to be searched.                                                            | N/A                                          |
| Query          | The query string                                                                                     | N/A                                          |
| Resultfields   | The list of fields to be returned                                                                    | highlight,path,title,<br>thumbnailpath,pages |
| Resultstart    | The result set document number of the first document to be returned.                                 | 1                                            |
| Resultsperpage | The maximum number of results to be returned.                                                        | From collection configuration.               |
| Xslfile        | Set to XML to have pure XML returned (see 5.3 below) or alternatively specify an alternate XSL file. | From collection configuration.               |
| Thumbnails     | True or false. If set to false thumbnails are not to be displayed.                                   | From collection configuration.               |
| Indexdirectory | Index files directory                                                                                | From collection configuration.               |

#### 6.2 Customizing the search interface

When running a search, Tabula DX generates an XML file with details of the search results. This is passed to the browser with default of the XSL file to be used to transform the output into the search results page. By default the style/results.xsl file is used. This can be customized to suit specific needs. An alternative replaced in the collection settings page

#### 6.3 XML Output

```
<?xml version="1.0" encoding="utf-8"?>
<searchresults>
  <search>
    <collectionid>1001</collectionid>
    <query>document guidelines</query>
    <resultfields>highlight,path,title,thumbnailpath,pages/resultfields>
    <resultstart>1</resultstart>
    <resultend>9</resultend>
    <resultsperpage>10</resultsperpage>
    <sortorder />
    <thumbnails>true</thumbnails>
    <indexdirectory>c:\dev\scrii\index\</indexdirectory>
    <xslfile />
  </search>
  <hits>9</hits>
  <searchstatus>success</searchstatus>
```

```
<results>
   <result>
     <row>1</row>
     <highlight>
        <B>Guidelines

Creating Archival .....
     </highlight>
     <path>c:\docs2\PDFGuideline.pdf</path>
     <title>PDF Guideline for FDA</title>
     <thumbnailpath>c:\thumbnails\PDFG.pdf.1.gif</thumbnailpath>
     <pages>6</pages>
   </result>
   <result>
     <row>2</row>
   </result>
 </results>
</searchresults>
```

| Attribute                                                                                                    | Description                                                    |
|----------------------------------------------------------------------------------------------------|----------------------------------------------------------------|
| <search></search>                                                                                                    | This contains the search attributes                            |
|                                                                                                    |                                                                |
| <collectionid></collectionid>                                                                                                    | The collection ID                                              |
| <query></query>                                                                                                    | The search query                                               |
| <resultfields></resultfields>                                                                                                    | The fields that will be included in <results></results>        |
| <resultstart></resultstart>                                                                                                    | The result number of the first document in <results></results> |
| <resultend></resultend>                                                                                                    | The result number of the last document in <results></results>  |
| <resultsperpage></resultsperpage>                                                                                                    | The maximum number of results                                  |
| <thumbnails></thumbnails>                                                                                                    | True or False (see <thumbnailpath> if true).</thumbnailpath>   |
| <indexdirectory></indexdirectory>                                                                                                    | The location of the collection index directory                 |
| <hits></hits>                                                                                                    | The total number of results from the search                    |
| <searchstatus></searchstatus>                                                                                                    | Can be:                                                        |
|                                                                                                    | success                                                        |
|                                                                                                    | blank (if query is blank)                                      |
|                                                                                                    | nomoreresults                                                  |
|                                                                                                    | error                                                          |
| <results></results>                                                                                                    | The result document set                                        |
| <result></result>                                                                                                    | An individual result                                           |
| <row></row>                                                                                                    | The sequence in the result set                                 |
| <field></field>                                                                                                    | The contents of <i>field</i> for the document                  |
| <highlight></highlight>                                                                                                    | Document fragment, highlighted with search terms               |
| <path></path>                                                                                                    | The path of the document                                       |
| <title>&lt;/td&gt;&lt;td&gt;Document title. If the PDF document does not have a title, the first 60&lt;/td&gt;&lt;/tr&gt;&lt;tr&gt;&lt;td&gt;&lt;/td&gt;&lt;td&gt;characters of the document content is used.&lt;/td&gt;&lt;/tr&gt;&lt;tr&gt;&lt;td&gt;&lt;thumbnailpath&gt;&lt;/td&gt;&lt;td&gt;The path of the thumbnail image&lt;/td&gt;&lt;/tr&gt;&lt;tr&gt;&lt;td&gt;&lt;pre&gt;&lt;pages&gt;&lt;/pre&gt;&lt;/td&gt;&lt;td&gt;The number of pages in the PDF document.&lt;/td&gt;&lt;/tr&gt;&lt;/tbody&gt;&lt;/table&gt;</title> |                                                                |

## 6.4 Web.config Parameters

The web.config file contains a number of appSettings that can be adjusted. These parameters are defined below.

| Setting                      | Description                                                                                                    |
|------------------------------|----------------------------------------------------------------------------------------------------|
| generatedTitleLength         | For PDF documents with no title, Tabula DX generates a title for search results purposes using the first <i>generatedTitleLength</i> characters in the file. Initial value: 60. |
| highlighMaxDocBytesToAnaylze | When constructing the "highlight" text fragment for results display, this parameter determines how many characters of text will be examined. Initial value: 100000.             |
| highlightNumFragments        | Determines how many text fragments will be used in the highlight text. Initial value : 2.                                                                                       |
| highlightDelimiter           | Specifies a character string to be used to separate the highlight text fragments. Initial value: ""                                                                             |
| highlightLength              | Defines the length of highlight text. Initial value 150.                                                                                                    |
| defaultOperator              | Defines whether "AND" or "OR" is the default search operator. Initial value: "AND".                                                                                             |
| resizeThumbnails             | By default thumbnails are a width of 100 pixels. They can be resized on the fly if this parameters is set to true. Initial value false.                                         |
| resizeThumbnailWidth         | Defines the image width if resizeThumbnails is set to true.                                                                                                    |

## 7 TABULA DX DIRECTORIES

The Tabula DX folder structure is explained below. The root folder is typically  $c:\$  the root folder is typically  $c:\$ 

| Folder                      | Description                                                                                                    |
|-----------------------------|----------------------------------------------------------------------------------------------------|
| Bin                         | Contains the DLLs and executables, including tabuladx.exe                                                                    |
| Collections                 | The root folder for the search collections.                                                                                  |
| Collections/9999            | The root folder for the search collections 9999. Includes the config_9999.xml file which holds the collection configuration. |
| Collections/9999/index      | The default location for the collection index files.                                                                         |
| Collections/9999/indexlog   | The default location for the collection index log files.                                                                     |
| Collections/9999/temp       | The location for the collection index log files.                                                                             |
| Collections/9999/thumbnails | The default location for the collection thumbnail files.                                                                     |
| Config                      | Contains the Tabula DX config file and the template collection template file.                                                |
| Docs                        | Contains the reference guide and license file.                                                                               |
| Img                         | Contains the images used in the web interface.                                                                               |
| Samples                     | Contains the sample collection documents.                                                                                    |
| Style                       | Default location for XSL documents. Includes results.xsl.                                                                    |
| Template                    | The template for the sample collection.                                                                                      |

#### 8 TABULA DX AND LUCENE

The indexes created by Tabula DX are compatible with Lucene 1.4 or later. More information regarding Lucene can be found here: <a href="http://lucene.apache.org/java/docs/">http://lucene.apache.org/java/docs/</a>

Included with the product is Luke – the Lucene Index Toolbox. This can be a useful tool for analyzing the contents of indexes and running queries. Luke can be launched by running lukeall-0.7.1.jar in the product bin folder. Luke is Licensed under the Apache License, Version 2.0 (the "License"); you may You may obtain a copy of the License at http://www.apache.org/licenses/LICENSE-2.0

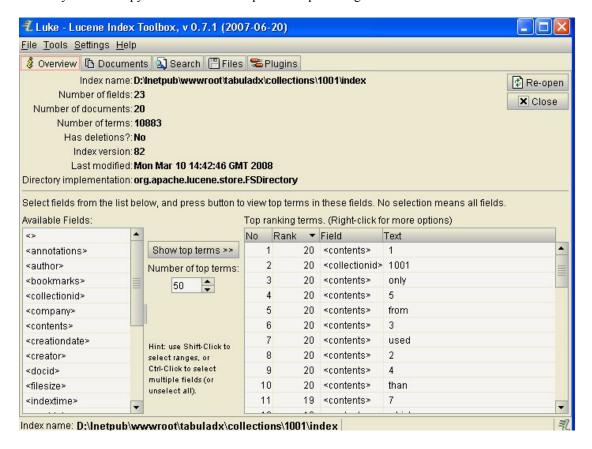

#### 9 PRODUCT VERSION HISTORY

#### 9.1 Version 1.12

| Reference | Change                                                          |
|-----------|-----------------------------------------------------------------|
| 1.12-01   | Updated release includes lightweight UltiDev Cassini web server |

#### 9.2 Version 1.01

| Reference | Change                  |
|-----------|-------------------------|
| 1.01-01   | Initial Limited Release |

#### 10 ACKNOWLEDGEMENTS

This product includes Luke - Lucene Index Toolbox (http://www.getopt.org/luke), Copyright 2008 Andrzej Bialecki.